## **מציאת ציון SJR ודירוג בקטגוריה ב-Scimago**

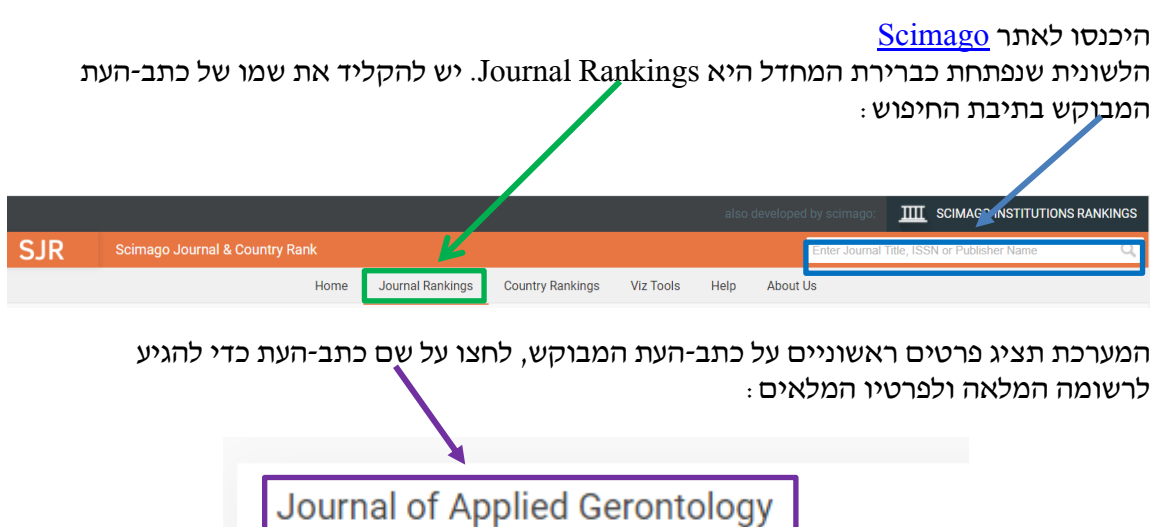

**United States SAGE Publications Inc.** 

כדי לקבל את ציוני ה-SJR לפי שנות הפרסום יש ללחוץ על הסימן + בחלק של SJR

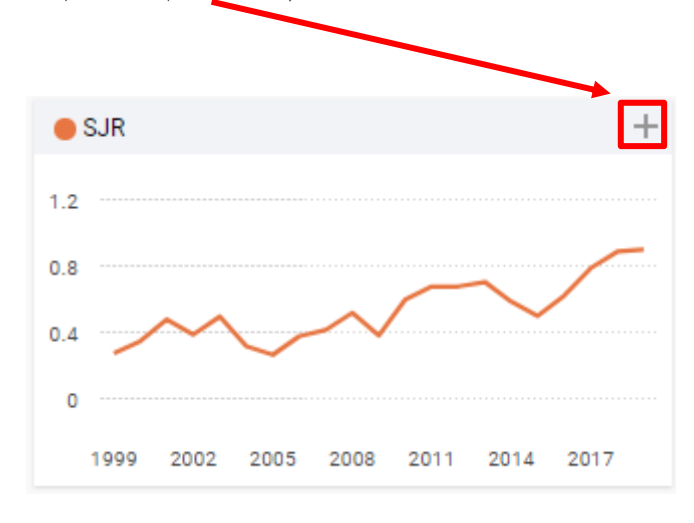

אפשר לגלול מטה ומעלה כדי לעבור בין שנות הפרסום:

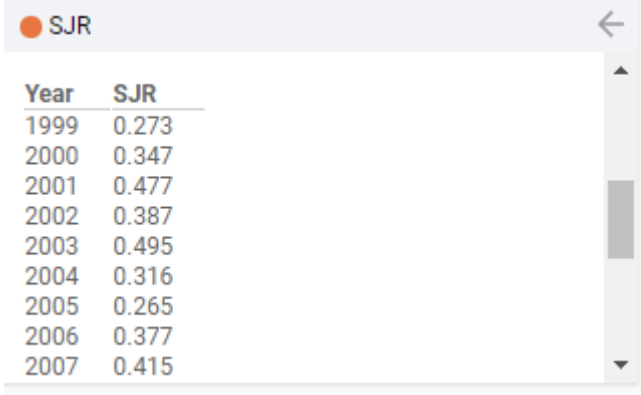

בראשו של עמוד זה אפשר לראות באילו קטגוריות מדורג כתב-העת:

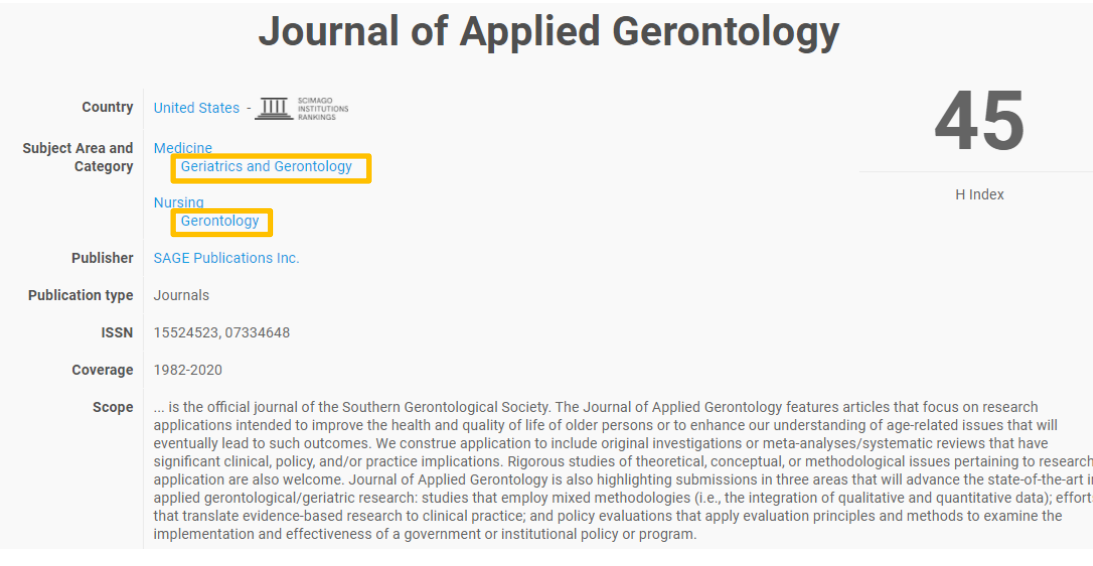

אפשר לראות שכתב-העת Gerontology Applied of Journal מדורג בשתי קטגוריות: .Gerontology-ו ,Geriatrics and Gerontology

כדי לבדוק כיצד דורג כתב-העת בקטגוריות האלה בשנת ,2019 נבדוק את ציון SJR של כתב-העת לשנה זו:

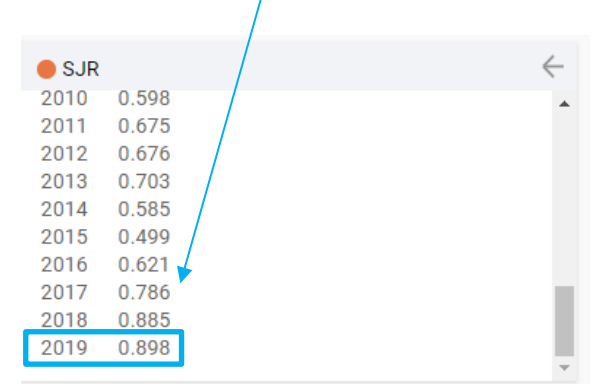

כעת נלחץ על הקטגוריה הראשונה לבדיקה: Gerontology and Geriatrics( מומלץ לפתוח בחלון חדש באמצעות קליק ימני(

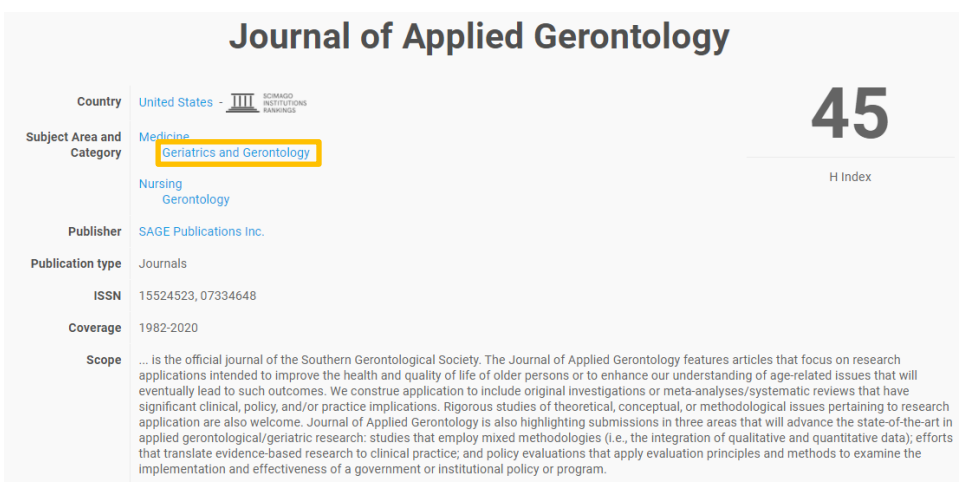

שימו לב כי שנת הפרסום המוצגת מצדו הימני העליון של העמוד, היא שנת הפרסום שאותה אתם מחפשים (תוכלו לשנות את השנה בהתאם לצורך).

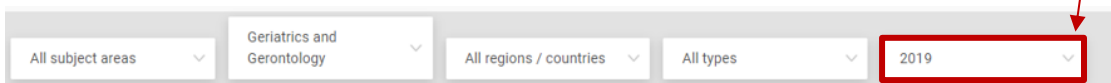

בנוסף, תוכלו לראות כאן את מספר כתבי-העת המשתייכים לקטגוריה )במקרה זה: 109(:

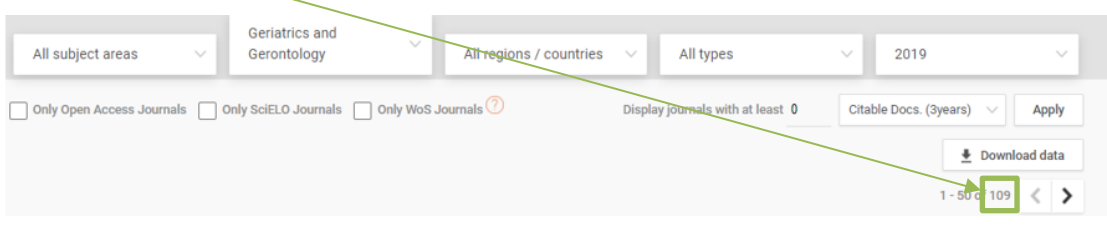

הרשימה מסודרת בסדר יורד לפי ציון ה-SJR ולכן עליכם לגלול את המסך )או לעבור לעמודים הבאים) עד שתגיעו לכתב-העת הדרוש לכם<del>:</del>

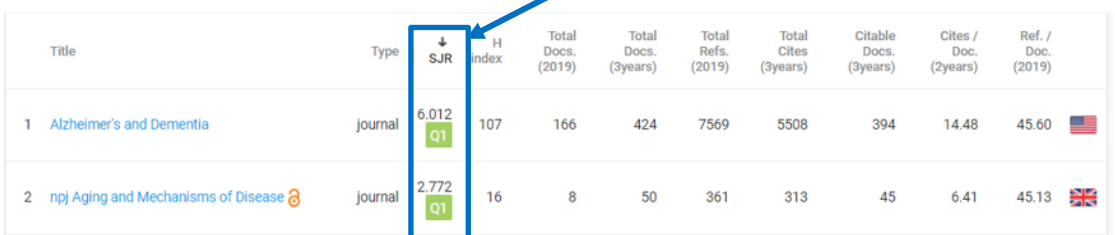

כתב-העת הדרוש לנו מדורג במקום ה-38 בקטגוריה, ולפי רביעון :Q2 (מיקומו: 38/109 כתבי-עת בקטגוריה – שזהו הרביעון השני(:

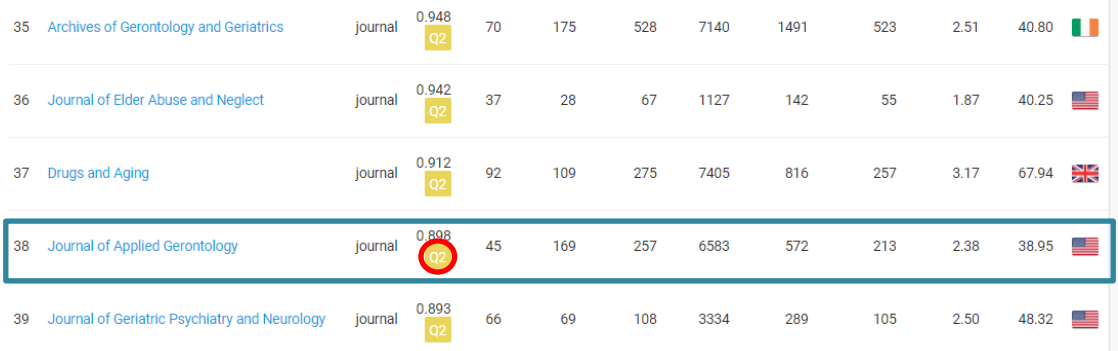

כעת נבדוק באותו האופן את מיקומו של כתב-העת בקטגוריה Gerontology. אנו כבר יודעים מהו ציון ה-SJR של כתב-העת לשנת 2019 ולכן, נוכל להיכנס ישירות לקטגוריה:

## **Journal of Applied Gerontology**

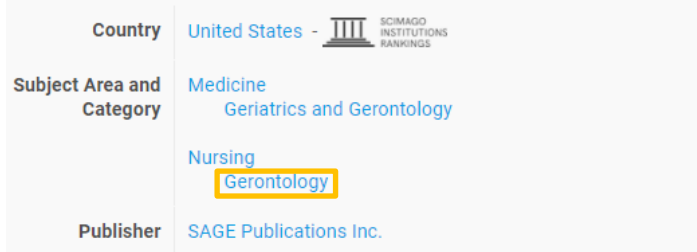

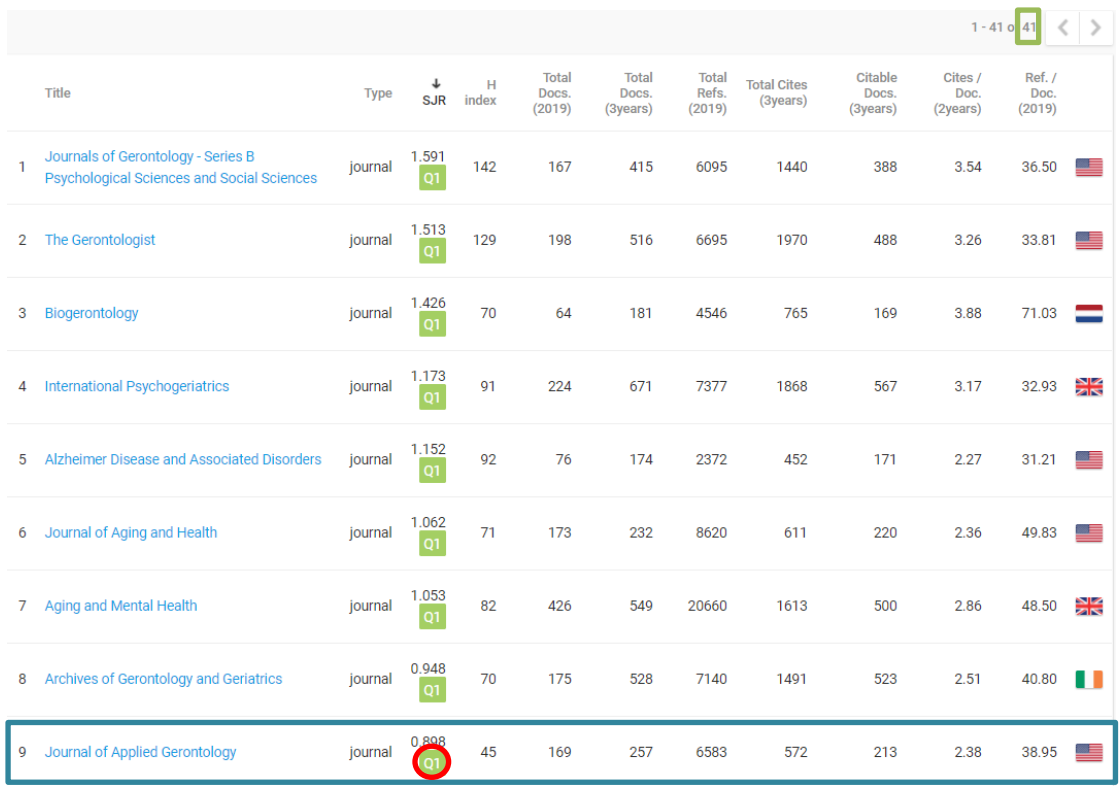

אפשר לראות שבקטגוריה Gerontology, כתב-העת Gerontology Applied of Journal, מדורג במקום ה9- מתוך 41 כתבי-עת בקטגוריה זו. כלומר, ב1-Q.

כך אנו מציגים את הנתונים שמצאנו:

SJR 2019= 0.898

R 2019= Geriatrics and Gerontology: 38/109 (Q2); Gerontology: 9/41 (Q1)

**בהצלחה! מחלקת היעץ**